# **Oracle Banking Digital Experience**

**User Interface Build User Manual Release 17.2.0.0.0**

**Part No. E88573-01**

**July 2017**

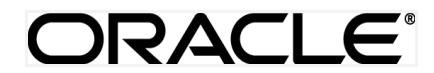

User Interface Build User Manual July 2017

Oracle Financial Services Software Limited Oracle Park Off Western Express Highway Goregaon (East) Mumbai, Maharashtra 400 063 India Worldwide Inquiries: Phone: +91 22 6718 3000 Fax:+91 22 6718 3001 [www.oracle.com/financialservices/](http://www.oracle.com/financialservices/)

Copyright © 2017, Oracle and/or its affiliates. All rights reserved.

Oracle and Java are registered trademarks of Oracle and/or its affiliates. Other names may be trademarks of their respective owners.

U.S. GOVERNMENT END USERS: Oracle programs, including any operating system, integrated software, any programs installed on the hardware, and/or documentation, delivered to U.S. Government end users are "commercial computer software" pursuant to the applicable Federal Acquisition Regulation and agency-specific supplemental regulations. As such, use, duplication, disclosure, modification, and adaptation of the programs, including any operating system, integrated software, any programs installed on the hardware, and/or documentation, shall be subject to license terms and license restrictions applicable to the programs. No other rights are granted to the U.S. Government.

This software or hardware is developed for general use in a variety of information management applications. It is not developed or intended for use in any inherently dangerous applications, including applications that may create a risk of personal injury. If you use this software or hardware in dangerous applications, then you shall be responsible to take all appropriate failsafe, backup, redundancy, and other measures to ensure its safe use. Oracle Corporation and its affiliates disclaim any liability for any damages caused by use of this software or hardware in dangerous applications.

This software and related documentation are provided under a license agreement containing restrictions on use and disclosure and are protected by intellectual property laws. Except as expressly permitted in your license agreement or allowed by law, you may not use, copy, reproduce, translate, broadcast, modify, license, transmit, distribute, exhibit, perform, publish or display any part, in any form, or by any means. Reverse engineering, disassembly, or decompilation of this software, unless required by law for interoperability, is prohibited.

The information contained herein is subject to change without notice and is not warranted to be error-free. If you find any errors, please report them to us in writing.

This software or hardware and documentation may provide access to or information on content, products and services from third parties. Oracle Corporation and its affiliates are not responsible for and expressly disclaim all warranties of any kind with respect to third-party content, products, and services. Oracle Corporation and its affiliates will not be responsible for any loss, costs, or damages incurred due to your access to or use of third-party content, products, or services.

# **Table of Contents**

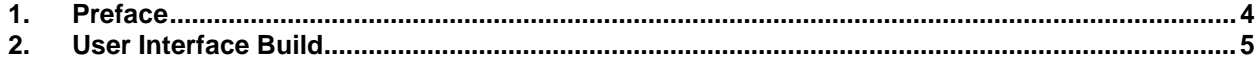

## <span id="page-3-0"></span>**1. Preface**

#### **1.1 Intended Audience**

This document is intended for the following audience*:*

- **Customers**
- **Partners**

#### **1.2 Documentation Accessibility**

For information about Oracle's commitment to accessibility, visit the Oracle Accessibility Program website at [http://www.oracle.com/pls/topic/lookup?ctx=accandid=docacc](http://www.oracle.com/pls/topic/lookup?ctx=acc&id=docacc).

#### **1.3 Access to Oracle Support**

Oracle customers have access to electronic support through My Oracle Support. For information, visit

http://www.oracle.com/pls/topic/lookup?ctx=accandid=info or visit

http://www.oracle.com/pls/topic/lookup?ctx=accandid=trs if you are hearing impaired.

#### **1.4 Structure**

This manual is organized into the following categories:

*Preface* gives information on the intended audience. It also describes the overall structure of the User Manual.

*Introduction* provides brief information on the overall functionality covered in the User Manual.

The subsequent chapters provide information on transactions covered in the User Manual.

Each transaction is explained in the following manner:

- Introduction to the transaction
- Screenshots of the transaction
- The images of screens used in this user manual are for illustrative purpose only, to provide improved understanding of the functionality; actual screens that appear in the application may vary based on selected browser, theme, and mobile devices.
- Procedure containing steps to complete the transaction- The mandatory and conditional fields of the transaction are explained in the procedure.

If a transaction contains multiple procedures, each procedure is explained. If some functionality is present in many transactions, this functionality is explained separately.

#### **1.5 Related Information Sources**

For more information on Oracle Banking Digital Experience Release 17.2.0.0.0, refer to the following documents:

- Oracle Banking Digital Experience Licensing Guide
- Oracle Banking Digital Experience Installation Manuals

### <span id="page-4-0"></span>**2. User Interface Build**

The current GUI build is based on [Grunt.](http://gruntjs.com/getting-started)

Grunt is a JavaScript Task Runner - an automation tool for performing repetitive tasks like [minification,](https://en.wikipedia.org/wiki/Minification_(programming)) [compilation,](https://en.wikipedia.org/wiki/Compiler) [unit testing,](https://en.wikipedia.org/wiki/Unit_testing) [linting](https://en.wikipedia.org/wiki/Lint_(software)) etc.

The tasks performed during a typical GUI build are:

- Pre Build checks (For Some development rules)
- SCSS compilation to CSS
- HTML minification
- JS minification
- r.js Optimization to pack all the dependencies of a component into single file.
- Updating the files with configuration specified in the [properties.json](https://obcpsvn.oraclecorp.com:8080/svn/clip/trunk/core/channel/_build/properties.json) file.
- Generate integrity for all component files.
- Generate resource bundle for English language

Running UI Build:

Follow steps below to run UI Build:

- First make sure that Node js is installed on the machine and grunt is available in global scope.
- Run npm install command inside build folder.
- Now run build.sh to run the build.

The [properties.json](https://obcpsvn.oraclecorp.com:8080/svn/clip/trunk/core/channel/_build/properties.json) file is a configuration file having parameters to be set during build time:

- 1. resource base path: The base path from which the JS and HTML resources are to be fetched. It can be a relative path pointing to the same domain the page is running or fully qualified path to server. This can be configured to implement [Domain Sharding.](https://developers.google.com/speed/pagespeed/service/ShardResources) Default value of it set as **"/"**
- 2. image\_base\_path: The base path from which the image resources are to be fetched. It can also be a relative path pointing to the same domain the page is running on or a fully qualified path to different server on which images are hosted. See [Domain Sharding.](https://developers.google.com/speed/pagespeed/service/ShardResources) Default value of it set as **"/images"**.
- 3. brand base path: This property is same as image base path used for those images which are brand dependent.
- 4. application\_base\_url: The application base resource path to which all the ajax calls are directed to. Default value of it set as "/digx/v1/".
- 5. oam base url: This is the URL of OAM server for validating username and password.
- 6. obdx\_base\_path: To fund wallet using own bank account, need to redirect to bank portal.
- 7. rtl\_languages: In this property user can define the list of languages which supports RTL(Right To Left). This property supports array of languages. Default value of it is **['ar']**
- 8. localCurrency: This property stores the common currency used for implementation. This common currency is the default currency used in OBDX Application. All the origination request are using this property.
- 9. fb\_sdk\_url: This property stores the facebook SDK API URL. It is being used in OBDX Facebook component of social media module.
- 10. fb api key: This property stores the API key for the Facebook application. This API key is used for initializing and authenticating Facebook API.
- 11. linkedin\_sdk\_url: This property stores the Linkedin SDK API URL. It is being used in OBDX Linkedin component of social media module.
- 12. linkedin api key: This property stores the API key for the Linkedin app. This API key is used for initializing and authenticating Linkedin API.
- 13. google map sdk: This property is a unique key of google map to be integrated in OBDX application User need to enable the used API for respective key in on developer.google.com after creating the key from same.
- 14. google\_map\_url: This URL is used to launch Google Maps with the location details passed as query parameters. Default value of it set as **http://maps.google.com/maps**